Universidad Autónoma de Sinaloa Dirección General de Vinculación y Relaciones Internacionales Facultad de Ingeniería Culiacán Departamento de Vinculación y Prácticas Profesionales

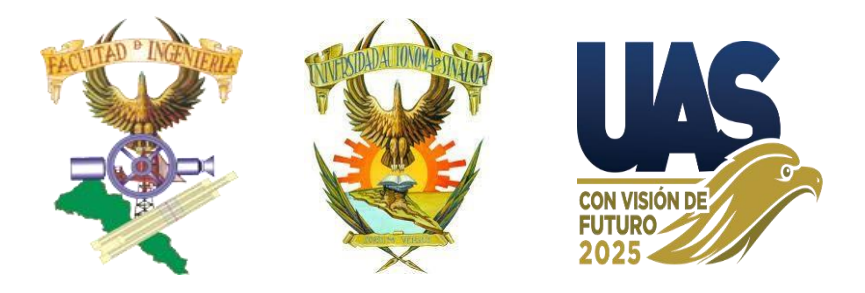

# **Guía para Abrir y/o Cerrar Expediente Digital del Proceso del Programa de Prácticas Profesionales**

### **Propósito**

Debido a la contingencia sanitaria, decretada por el Gobierno Federal, el Departamento de Vinculación y Prácticas Profesionales, de la Facultad de Ingeniería Culiacán, ha puesto en marcha la actualización de procesos administrativos que eviten poner en riesgo a los practicantes, por ello ha implementado la modalidad de entrega y revisión de documentos digitales, para evitar el desplazamiento de practicantes y personal a lugares concurridos.

#### **IMPORTANTE:**

Para Practicantes de periodos: 2020-1 y anteriores, los cuáles entregaron documentos para Abrir Expediente, del proceso del Programa de Prácticas Profesionales, dentro de las instalaciones de la Facultad de Ingeniería Culiacán, de Ciudad Universitaria, y **desean continuar y concluir**, deberán realizar las indicaciones siguientes, además apegarse a la **Nueva Modalidad de Expediente Digital:**

#### **Prácticas Profesionales**

Son un conjunto de actividades propias a la formación profesional, para la aplicación del conocimiento y la vinculación, con el entorno social y productivo, que permite coadyuvar en la formación del alumno, con el fin de desarrollar habilidades y competencias, para intervenir en la solución de problemas de la vida profesional, de conformidad con el perfil de la carrera.

# **Abrir Expediente Digital**

Cómo deberás Personalizar los ARCHIVOS (**siglas del formato o documento, con Nombres y Apellidos del practicante, con letras mayúsculas y minúsculas)**, Para **Abrir Expediente Digital** del Programa de Prácticas Profesionales. De no cumplir con lo establecido, no se descargarán los archivos para su revisión.

# **Requisitos Obligatorios**

### **Enviar en Documento de Word**

- ➢ Formato Perfil del Practicante Link Formato
	- o **Perfil – Nombre (s) y Apellidos**
- ➢ Formato Registro de Practicante Link -Formato
	- o **F R P – Nombre (s) y Apellidos**
- ➢ Formato Registro de Unidad Receptora Link -Formato
	- o **F R U R – Nombre (s) y Apellido**

### **Enviar en Formatos PDF**

- $\triangleright$  Fotografías (3)
	- o **Foto – Nombre (s) y Apellidos**
- ➢ Instituto Nacional Electoral (con ambos lados, legible)
	- o **INE – Nombre (s) y Apellidos**
- ➢ Vigencia de Seguro Médico
	- o **V- IMSS – Nombre (s) y Apellidos**
	- o V-ISSSTE Nombre (s) y Apellidos
	- o V-SMP Nombre (s) y Apellidos (V -Seguro Médico Privado)
- ➢ Constancia de Liberación de Servicio Social
	- o **Lib SS – Nombre (s) y Apellidos**
- ➢ Clave Única de Registro de Población
	- o **CURP – Nombre (s) y Apellidos**
- ➢ Constancia de Calificaciones (Control Escolar, sellado y/o firmado)
	- o **Kardex – Nombre (s) y Apellidos**

#### **Aviso Importante:**

Solicitar Kardex para Trámite de Prácticas Profesionales, al **Ing. Mirsha Aragón**, al Departamento de Control Escolar de la Facultad de Ingeniería Culiacán al correo: **[sace2500@uas.edu.mx](mailto:sace2500@uas.edu.mx)**.

**MUY IMPORTANTE:** NO se aceptará historial académico, para Abrir Expediente. Y Kardex debe estar **firmado** y/o **sellado**.

#### **Oficio de Solicitud de Practicante**

Debes enviarnos Solicitud de Practicante (Hoja membretada de la U.R.)

- ➢ Formato Solicitud de Practicante **Link -Formato**
	- o **Solic P Nombres y Apellidos (practicante)**

**Para poder elaborar la Carta de Presentación a la Unidad Receptora** y terminaste de enviar los documentos Requisitos Obligatorios, el Depto. de Vinculación y Prácticas Profesionales, debe realizar el trámite de **Reactivación de la Vigencia de Seguro Médico Institucional** (Depto. de Control Escolar/Ing. Mirsha Aragón/Dirección de Prestaciones Sociales, UAS), y cuándo nos confirme las Autoridades de Prestaciones Sociales de la Institución la Reactivación de V-IMSS del practicante, el Departamento de Vinculación y Prácticas Profesionales (DVPP), te elaborará **la Carta de Presentación (Oficio de DVPP/FIC/UAS**, para la U.R.

- ➢ **DVPP:** Departamento de Vinculación y Prácticas Profesionales
- ➢ **FIC:** Facultad de Ingeniería Culiacán (Unidad Académica)
- ➢ **UAS:** Universidad Autónoma de Sinaloa
- ➢ **UR:** Unidad Receptora

# Carta de Presentación

- ➢ Formato Carta de Presentación c/Fotografía (Oficio del DVPP)
	- o **C P – Nombre (s) y Apellidos Practicante**

Cuando recibas la **Carta de Presentación**, **deberás Imprimirla a color (original) y sacar una copia. La Original, deberá ser entregada a tu Unidad Receptora**, para que ésta, nos responda, elaborando la Carta de Aceptación del inicio de tú estancia. NOTA: **la hoja copia de la C.P.,** en la parte inferior de la misma, le vas a escribir con pluma de tinta azul **"Recibí Original"** debajo de ello, va tu **nombre completo y fecha (día, mes y año)** en la que recibes la carta de presentación y debajo de ello **tu firma**. La copia firmada por ti, nos la vas a enviar para tu expediente archivo: **Copia C P Nombres y Apellidos** del practicante),

La Carta de Aceptación deberás enviarla al correo electrónico, y de esta manera se oficializa tú estancia de P.P., en la Unidad Receptora.

# Carta de Aceptación

- ➢ Formato Carta de Aceptación **Link Formato (**Oficio de la U. R., en hoja membretada)
	- o **C Acept – Nombre (s) y Apellidos Practicante**

Después de recibir la Carta de Aceptación de la Unidad Receptora A partir de la fecha de inicio, empieza el practicante a contar las horas de estancia en U.R.

# Tiempo de registrarse

# **Registro Programa de Prácticas Profesionales**

- ➢ Ingresar a la página: [http://ingeniería.uas.edu.mx](http://ingeniería.uas.edu.mx/)
- ➢ Vinculación y Prácticas Profesionales
- ➢ Registro Prácticas Profesionales

## Y **Enviar en Archivo de Excel**

- ➢ Información Expediente Practicante **Link -Formato**
	- o **Inf. Exp. P – Nombre (s) y Apellidos**

### **iii MUY IMPORTANTE !!!**

Formato Evaluación perspectiva Unidad Receptora **Link -Formato La U.R. DEBERÁ enviar a los 15 días** de haber iniciado el Practicante la Estancia de Prácticas Profesionales al Correo: [vinculacioningenieria.cln@uas.edu.mx](mailto:vinculacioningenieria.cln@uas.edu.mx)

- ➢ Nombre del archivo: **Eval U R – Nombre (s) y Apellidos del Practicante**
- ➢ Asunto: **Evaluación de Nombres y Apellidos del Practicante**

**Nota:** la **Evaluación desde la perspectiva de Unidad Receptora**, nos proporcionará información importante, con los comentarios y sugerencias, para mejorar los programas de estudio, de las diversas áreas del conocimiento, de las carreras que oferta la Facultad de Ingeniería Culiacán, para que nuestros alumnos, futuros profesionales, salgan más preparados, para ingresar al ámbito laboral de los diversos sectores productivos.

RECUERDA:

- ➢ Al enviar correos, verifique colocar un **Asunto** correspondiente a lo que deseas realizar.
- ➢ Cuando envíes documentos, se responderá con un: **"Recibido",** Confirmando que tus documentos se encuentran en la forma establecida en esta guía, **por lo cual tus documentos fueron descargados, archivados en tu expediente digital y/o programados para su revisión**, según sea el caso.

DOCUMENTOS DURANTE TÚ ESTANCIA Y CIERRE DEL PROGRAMA DE PRÁCTICAS PROFESIONALES

TRÁMITE DE REVISIÓN DE DOCUMENTOS

Cómo deberás Personalizar los ARCHIVOS (nombre y formato de los archivos) Para **revisión** y/o **Continuar** el Proceso de Prácticas Profesionales. De no cumplir con lo establecido, no se descargarán los archivos para su revisión.

NOTA: para revisar los documentos de Word (no deberán estar bloqueados o en Formato PDF), y enviar a revisión juntos; Reporte Mensual y Concentrado de Horas del mes calendario correspondiente.

# RECUERDA:

### **Enviar en Documento de Word**

- ➢ Formato Reporte Mensual (enviar junto con C H para revisar) **Link Formato**
	- o **R M (1ro., 2do., 3ro., 4to., 5to., etc.) Nombre (s) y Apellidos**
- ➢ Formato Concentrado de Horas (en hoja membretada de UR, sin firma, para revisar) **Link Formato**
	- o **C H (1ro., 2do., 3ro., 4to., 5to., etc) – Nombre (s) y Apellidos** (Formato Ejemplo)

Para Revisar el siguiente documento

- ➢ Formato Plan de Trabajo **Link Formato**
	- o **Plan T – Nombre (s) y Apellidos**

Deberás enviar todos los archivos de C H (1ro., 2do., 3ro., 4to., 5to., 6to., etc) – Nombre (s) y Apellidos).

# RECUERDA:

➢ Al enviar correos, verifica colocar un **Asunto correspondiente a lo que deseas realizar.**

#### **Enviar en Documento de Word**

Para Revisar la M I F, deberá tener incluidos todos los anexos.

- ➢ Guía de Memoria de Informe Final **Link Guía**
	- o **M I F – Nombre (s) y Apellidos**

### **Enviar en Formatos PDF**

- ➢ Carta de Culminación de Prácticas Profesionales **Link Formato**
	- o **C C PP – Nombre (s) y Apellidos**

Cuando debes enviar el archivo de: Eval P

### **Enviar en Archivo de Excel**

- ➢ Formato Evaluación perspectiva Practicante **Link Formato**
	- o **Eval P – Nombre (s) y Apellidos**

### CIERRE DEL PROCESO

Deberá el practicante ingresar todos los documentos firmados y sellados a la plataforma de la Página, revisión de tú registro esté correcto y completo en la Página; Ingeniería.uas.edu.mx, el expediente digital y MIF autorizada, archivo de MIF, se envía al Depto. del Centro de Cómputo, se realiza la gestión de la Carta de Culminación de Prácticas Profesionales, en la Dirección General de Vinculación y Relaciones Internacionales, la DGVRI nos envía la **Carta de Culminación de Prácticas Profesionales**, te informamos por los mecanismos de contacto, se registran tus datos en el Libro, firma el practicante, copia y libro.

#### RECUERDA:

- ➢ Al enviar un correo, verifica colocar un **Asunto** correspondiente a lo que deseas realizar.
- ➢ Cuando envíes documentos, se responderá con un: "**Recibido**", Confirmando que tus documentos se encuentran en la forma establecida en esta guía, por lo cual tus documentos fueron descargados, archivados
- ➢ en tu expediente digital y/o programados para su revisión, según sea el caso.
- ➢ Cuando tus documentos se encuentren revisados, se te harán llegar tus documentos a través del correo electrónico, anteponiendo un **"OK, o Comentario"** antes del nombre del documento.
- ➢ **En caso de encontrar observaciones, se te notificará** de la misma forma, **anteponiendo las condiciones de tu documento** antes del nombre de dicho documento.

#### **Herramientas**

Para propósito de edición y conversión de formatos recomendamos el uso del portal <https://www.ilovepdf.com/es> que a nuestra consideración cumple con las herramientas necesarias para nuestros requisitos, además de ser una herramienta es de uso gratuito, podrán descargar la aplicación de manera gratuita si así lo desean.

LEER LA GUÍA PARA AGILIZAR LA ENTREGA DE DOCUMENTOS, DURANTE EL PROGRAMA DE PRÁCTICAS PROFESIONALES

Por su atención y apoyo, Muchas Gracias.

Culiacán Rosales, Sinaloa, México. Julio de 2021.